## LA GENERATION DU PLANNING

Lorsque toutes ces opérations ont été réalisées, la génération du planning peut être effectuée. Pour des questions pratiques, le choix a été fait en interne de générer le planning sur l'année entière.

Pour ce faire il faut sélectionner **SAISIE** dans la barre d'outils puis **Génération du planning**.

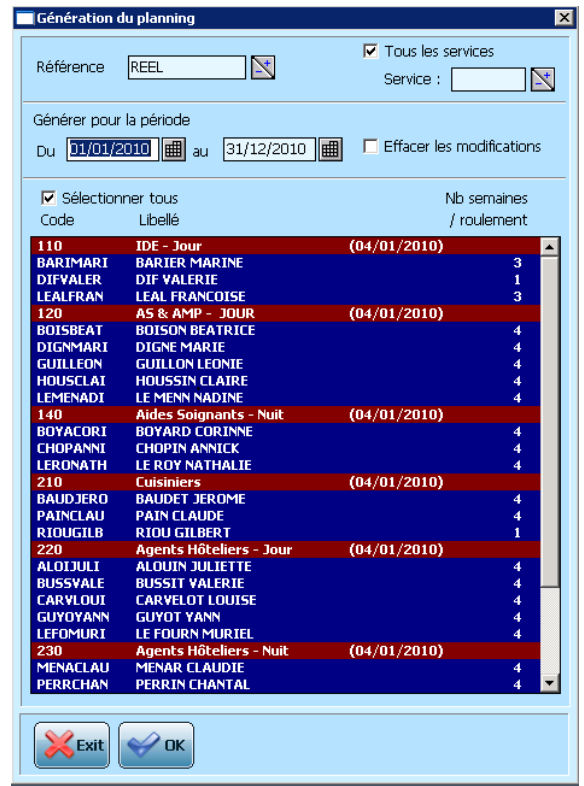

Dans notre exemple la génération se fait sur toute l'année 2010 mais il est possible de choisir une autre période uniquement lorsque des salariés nouveaux arrivent dans le service ou lorsque la trame de base est changée.

Pour une première génération de planning, il convient de cocher « **sélectionner tous** ». Toutes les lignes passent alors en bleu, sauf celles des numéros de service qui restent rouge.

La génération du planning se fait à l'aide du bouton

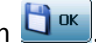

Le système affiche alors un message avertissant de la mise à jour des roulements de base des personnels pour la période choisie.

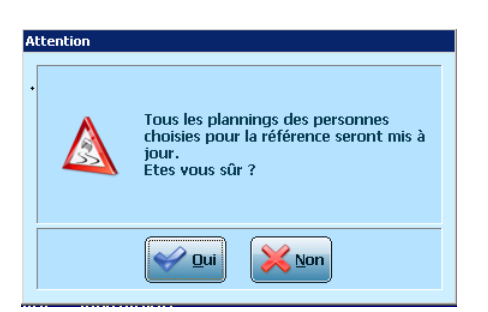

S'il s'agit d'une erreur de manipulation, celle-ci peut être annulée en cliquant sur **Solution** 

En répondant « oui », la génération se lance en faisant apparaître une barre de progression

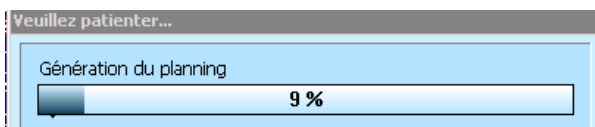

Il ne faut bien sûr pas intervenir sur le système tant que le message suivant apparaît,

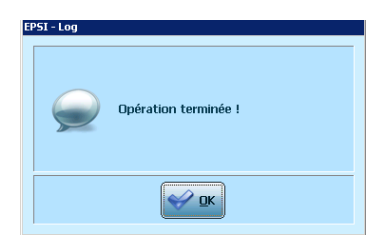

Pour une génération partielle, c'est-à-dire une génération pour un seul service ou des personnels bien précis il convient de sélectionner le service ou les personnels concernés comme suit :

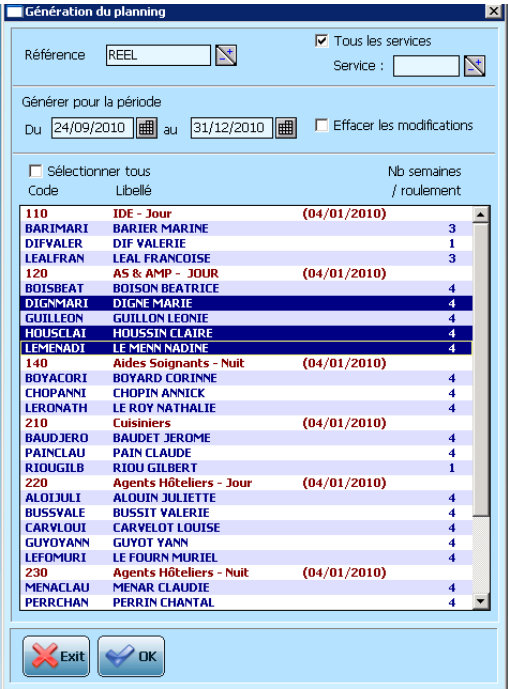

La génération du roulement pour un personnel est une opération courante (nouveau roulement, arrivée d'un nouveau salarié,…)

Lorsque cette opération de génération est effectuée, le travail concret sur le planning lui-même peut commencer.